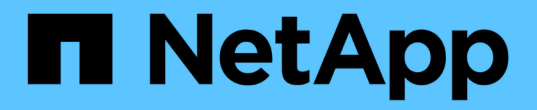

创建 **ILM** 策略 StorageGRID 11.7

NetApp April 12, 2024

This PDF was generated from https://docs.netapp.com/zh-cn/storagegrid-117/ilm/creating-ilm-policy.html on April 12, 2024. Always check docs.netapp.com for the latest.

# 目录

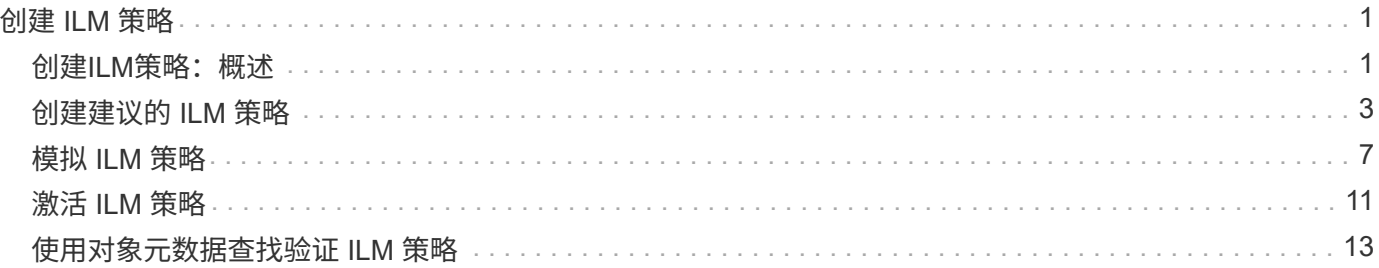

# <span id="page-2-0"></span>创建 **ILM** 策略

# <span id="page-2-1"></span>创建**ILM**策略:概述

信息生命周期管理( ILM )策略是一组有序的 ILM 规则,用干确定 StorageGRID 系统如 何在一段时间内管理对象数据。

创建 ILM 策略时,首先要选择并排列 ILM 规则。然后,您可以根据先前载入的对象模拟建议的策略,以验证其 行为。如果您对建议的策略按预期运行感到满意,则可以激活此策略以创建活动策略。

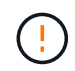

配置不正确的 ILM 策略可能导致无法恢复的数据丢失。激活 ILM 策略之前,请仔细查看 ILM 策 略及其 ILM 规则,然后模拟 ILM 策略。请始终确认 ILM 策略将按预期运行。

## 默认**ILM**策略

安装StorageGRID 并添加站点时、系统会自动创建默认ILM策略。如果网格包含一个站点、则默认策略包含一个 默认规则、用于复制该站点上每个对象的两个副本。如果网格包含多个站点、则默认规则会复制每个站点上每个 对象的一个副本。

如果默认策略不满足您的存储要求、您可以创建自己的规则和策略。请参见 ["](https://docs.netapp.com/zh-cn/storagegrid-117/ilm/what-ilm-rule-is.html)[什么是](https://docs.netapp.com/zh-cn/storagegrid-117/ilm/what-ilm-rule-is.html) [ILM](https://docs.netapp.com/zh-cn/storagegrid-117/ilm/what-ilm-rule-is.html) [规则](https://docs.netapp.com/zh-cn/storagegrid-117/ilm/what-ilm-rule-is.html)["](https://docs.netapp.com/zh-cn/storagegrid-117/ilm/what-ilm-rule-is.html) 和 ["](#page-4-0)[创建建议](#page-4-0) [的](#page-4-0)[ILM](#page-4-0)[策略](#page-4-0)["](#page-4-0)。

**ILM** 策略如何评估对象?

StorageGRID 系统的活动 ILM 策略控制所有对象的放置,持续时间和数据保护。

当客户端将对象保存到 StorageGRID 时,系统会根据活动策略中按顺序排列的一组 ILM 规则对这些对象进行评 估,如下所示:

- 1. 如果策略中第一个规则的筛选器与某个对象匹配,则会根据该规则的载入行为载入该对象,并根据该规则的 放置说明进行存储。
- 2. 如果第一个规则的筛选器与对象不匹配、则系统将根据策略中的每个后续规则评估对象、直到进行匹配为 止。
- 3. 如果没有与对象匹配的规则,则会应用策略中默认规则的载入行为和放置说明。默认规则是策略中的最后一 个规则。默认规则必须应用于所有租户、所有分段和所有对象版本、并且不能使用任何高级筛选器。

## **ILM** 策略示例

例如、一个ILM策略可以包含三个ILM规则、这些规则可指定以下内容:

- \*规则1:为租户A\*复制的副本
	- 匹配属于租户A的所有对象
	- 将这些对象作为三个复制副本存储在三个站点上。
	- 规则1不匹配属于其他租户的对象、因此会根据规则2对其进行评估。
- \*规则2:对大于1 MB\*的对象进行纠删编码
- 匹配其他租户的所有对象、但前提是这些对象大于1 MB。这些较大的对象在三个站点上使用 6+3 纠删编 码进行存储。
- 与小于或等于1 MB的对象不匹配、因此将根据规则3评估这些对象。

• 规则**3**:**2**个副本**2**个数据中心(默认)

- 是策略中的最后一个默认规则。不使用筛选器。
- 为规则1或规则2不匹配的所有对象创建两个复制副本(不属于租户A且小于或等于1 MB的对象)。

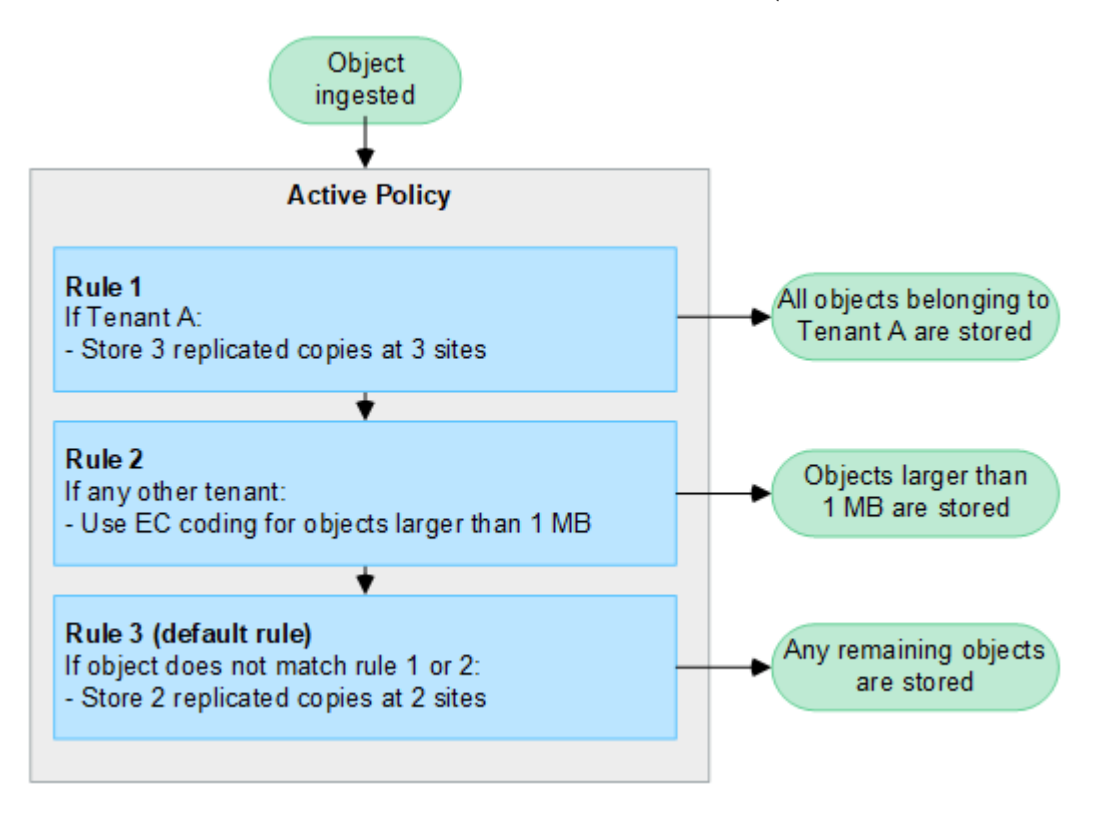

建议的策略,活动策略和历史策略是什么?

每个 StorageGRID 系统都必须有一个活动的 ILM 策略。StorageGRID 系统可能还具有一个建议的 ILM 策略和 任意数量的历史策略。

首次创建 ILM 策略时,您可以通过选择一个或多个 ILM 规则并按特定顺序对其进行排列来创建建议的策略。模 拟建议的策略以确认其行为后,您可以激活它以创建活动策略。

激活新的 ILM 策略时, StorageGRID 会使用该策略管理所有对象,包括现有对象和新载入的对象。实施新策略 中的 ILM 规则后,现有对象可能会移至新位置。

激活建议的策略将导致先前处于活动状态的策略成为历史策略。无法删除历史ILM策略。

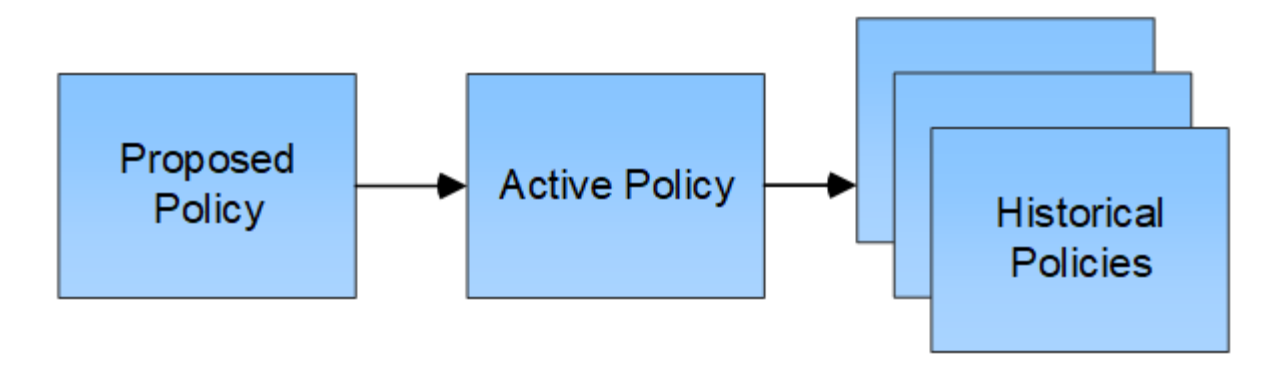

## 创建 **ILM** 策略的注意事项

• 仅在测试系统中使用系统提供的策略基线2副本策略。对于StorageGRID 11.6及更早版本、此策略中的"创 建2个副本"规则将使用包含所有站点的所有存储节点存储池。如果 StorageGRID 系统具有多个站点,则一 个对象的两个副本可能会放置在同一站点上。

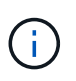

在安装StorageGRID 11.6及更早版本期间、系统会自动创建所有存储节点存储池。如果升级 到更高版本的StorageGRID 、则所有存储节点池仍将存在。如果全新安装StorageGRID 11.7 或更高版本、则不会创建所有存储节点池。

- 在设计新策略时,请考虑可能会输入到网格中的所有不同类型的对象。确保此策略包含与这些对象匹配并根 据需要放置这些对象的规则。
- 尽量使 ILM 策略简单。这样可以避免在随时间推移对 StorageGRID 系统进行更改时,对象数据无法按预期 得到保护的潜在危险情况。
- 确保策略中的规则顺序正确。激活策略后,新对象和现有对象将按列出的顺序从顶部开始进行评估。例如、 如果策略中的第一个规则与某个对象匹配、则该对象不会由任何其他规则进行评估。
- 每个ILM策略中的最后一条规则是默认ILM规则、不能使用任何筛选器。如果某个对象未被其他规则匹配,则 默认规则将控制该对象的放置位置以及保留时间。
- 在激活新策略之前,请查看此策略对现有对象的放置所做的任何更改。在评估和实施新放置时,更改现有对 象的位置可能会导致临时资源问题。

# <span id="page-4-0"></span>创建建议的 **ILM** 策略

您可以从头开始创建建议的 ILM 策略,也可以克隆当前活动策略(如果要从同一组规则开 始)。

在创建您自己的策略之前、请验证 ["](#page-2-1)[默认](#page-2-1)[ILM](#page-2-1)[策略](#page-2-1)["](#page-2-1) 不满足您的存储要求。

如果 ["](https://docs.netapp.com/zh-cn/storagegrid-117/ilm/enabling-s3-object-lock-globally.html)[已启](https://docs.netapp.com/zh-cn/storagegrid-117/ilm/enabling-s3-object-lock-globally.html)[用](https://docs.netapp.com/zh-cn/storagegrid-117/ilm/enabling-s3-object-lock-globally.html)[全局](https://docs.netapp.com/zh-cn/storagegrid-117/ilm/enabling-s3-object-lock-globally.html)[S3](https://docs.netapp.com/zh-cn/storagegrid-117/ilm/enabling-s3-object-lock-globally.html)[对象](https://docs.netapp.com/zh-cn/storagegrid-117/ilm/enabling-s3-object-lock-globally.html)[锁](https://docs.netapp.com/zh-cn/storagegrid-117/ilm/enabling-s3-object-lock-globally.html)[定](https://docs.netapp.com/zh-cn/storagegrid-117/ilm/enabling-s3-object-lock-globally.html)[设](https://docs.netapp.com/zh-cn/storagegrid-117/ilm/enabling-s3-object-lock-globally.html)[置](https://docs.netapp.com/zh-cn/storagegrid-117/ilm/enabling-s3-object-lock-globally.html)["](https://docs.netapp.com/zh-cn/storagegrid-117/ilm/enabling-s3-object-lock-globally.html)中,必须确保ILM策略符合启用了S3对象锁定的分段的要求。 在本节中、按照提及启用S3对象锁定的说明进行操作。

开始之前

- 您将使用登录到网格管理器 ["](https://docs.netapp.com/zh-cn/storagegrid-117/admin/web-browser-requirements.html)[支](https://docs.netapp.com/zh-cn/storagegrid-117/admin/web-browser-requirements.html)[持的](https://docs.netapp.com/zh-cn/storagegrid-117/admin/web-browser-requirements.html) [Web](https://docs.netapp.com/zh-cn/storagegrid-117/admin/web-browser-requirements.html) [浏览](https://docs.netapp.com/zh-cn/storagegrid-117/admin/web-browser-requirements.html)[器](https://docs.netapp.com/zh-cn/storagegrid-117/admin/web-browser-requirements.html)["](https://docs.netapp.com/zh-cn/storagegrid-117/admin/web-browser-requirements.html)。
- 您拥有 ["](https://docs.netapp.com/zh-cn/storagegrid-117/admin/admin-group-permissions.html)[所](https://docs.netapp.com/zh-cn/storagegrid-117/admin/admin-group-permissions.html)[需](https://docs.netapp.com/zh-cn/storagegrid-117/admin/admin-group-permissions.html)[的](https://docs.netapp.com/zh-cn/storagegrid-117/admin/admin-group-permissions.html)[访问权限](https://docs.netapp.com/zh-cn/storagegrid-117/admin/admin-group-permissions.html)["](https://docs.netapp.com/zh-cn/storagegrid-117/admin/admin-group-permissions.html)。
- 您已拥有 ["](https://docs.netapp.com/zh-cn/storagegrid-117/ilm/access-create-ilm-rule-wizard.html)[已](https://docs.netapp.com/zh-cn/storagegrid-117/ilm/access-create-ilm-rule-wizard.html)[创建](https://docs.netapp.com/zh-cn/storagegrid-117/ilm/access-create-ilm-rule-wizard.html)[ILM](https://docs.netapp.com/zh-cn/storagegrid-117/ilm/access-create-ilm-rule-wizard.html)[规则](https://docs.netapp.com/zh-cn/storagegrid-117/ilm/access-create-ilm-rule-wizard.html)["](https://docs.netapp.com/zh-cn/storagegrid-117/ilm/access-create-ilm-rule-wizard.html) 根据是否启用了S3对象锁定。

未启用**S3**对象锁定

- 您已拥有 ["](https://docs.netapp.com/zh-cn/storagegrid-117/ilm/what-ilm-rule-is.html)[已](https://docs.netapp.com/zh-cn/storagegrid-117/ilm/what-ilm-rule-is.html)[创建](https://docs.netapp.com/zh-cn/storagegrid-117/ilm/what-ilm-rule-is.html)[ILM](https://docs.netapp.com/zh-cn/storagegrid-117/ilm/what-ilm-rule-is.html)[规则](https://docs.netapp.com/zh-cn/storagegrid-117/ilm/what-ilm-rule-is.html)["](https://docs.netapp.com/zh-cn/storagegrid-117/ilm/what-ilm-rule-is.html) 您要添加到建议的策略中。您可以根据需要保存建议的策略,创建其他规则 ,然后编辑建议的策略以添加新规则。
- 您已拥有 ["](https://docs.netapp.com/zh-cn/storagegrid-117/ilm/creating-default-ilm-rule.html)[已](https://docs.netapp.com/zh-cn/storagegrid-117/ilm/creating-default-ilm-rule.html)[创建默认](https://docs.netapp.com/zh-cn/storagegrid-117/ilm/creating-default-ilm-rule.html) [ILM](https://docs.netapp.com/zh-cn/storagegrid-117/ilm/creating-default-ilm-rule.html) [规则](https://docs.netapp.com/zh-cn/storagegrid-117/ilm/creating-default-ilm-rule.html)["](https://docs.netapp.com/zh-cn/storagegrid-117/ilm/creating-default-ilm-rule.html) 不包含任何筛选器。

已启用**S3**对象锁定

- 。 ["](https://docs.netapp.com/zh-cn/storagegrid-117/ilm/enabling-s3-object-lock-globally.html)[已启](https://docs.netapp.com/zh-cn/storagegrid-117/ilm/enabling-s3-object-lock-globally.html)[用](https://docs.netapp.com/zh-cn/storagegrid-117/ilm/enabling-s3-object-lock-globally.html)[全局](https://docs.netapp.com/zh-cn/storagegrid-117/ilm/enabling-s3-object-lock-globally.html)[S3](https://docs.netapp.com/zh-cn/storagegrid-117/ilm/enabling-s3-object-lock-globally.html)[对象](https://docs.netapp.com/zh-cn/storagegrid-117/ilm/enabling-s3-object-lock-globally.html)[锁](https://docs.netapp.com/zh-cn/storagegrid-117/ilm/enabling-s3-object-lock-globally.html)[定](https://docs.netapp.com/zh-cn/storagegrid-117/ilm/enabling-s3-object-lock-globally.html)[设](https://docs.netapp.com/zh-cn/storagegrid-117/ilm/enabling-s3-object-lock-globally.html)[置](https://docs.netapp.com/zh-cn/storagegrid-117/ilm/enabling-s3-object-lock-globally.html)["](https://docs.netapp.com/zh-cn/storagegrid-117/ilm/enabling-s3-object-lock-globally.html) 适用于StorageGRID 系统。
- 您已拥有 ["](https://docs.netapp.com/zh-cn/storagegrid-117/ilm/what-ilm-rule-is.html)[创建](https://docs.netapp.com/zh-cn/storagegrid-117/ilm/what-ilm-rule-is.html)[了合](https://docs.netapp.com/zh-cn/storagegrid-117/ilm/what-ilm-rule-is.html)[规和不](https://docs.netapp.com/zh-cn/storagegrid-117/ilm/what-ilm-rule-is.html)[合](https://docs.netapp.com/zh-cn/storagegrid-117/ilm/what-ilm-rule-is.html)[规的](https://docs.netapp.com/zh-cn/storagegrid-117/ilm/what-ilm-rule-is.html)[ILM](https://docs.netapp.com/zh-cn/storagegrid-117/ilm/what-ilm-rule-is.html)[规则](https://docs.netapp.com/zh-cn/storagegrid-117/ilm/what-ilm-rule-is.html)["](https://docs.netapp.com/zh-cn/storagegrid-117/ilm/what-ilm-rule-is.html) 您要添加到建议的策略中。您可以根据需要保存建议的策略 ,创建其他规则,然后编辑建议的策略以添加新规则。
- 您已拥有 ["](https://docs.netapp.com/zh-cn/storagegrid-117/ilm/creating-default-ilm-rule.html)[已](https://docs.netapp.com/zh-cn/storagegrid-117/ilm/creating-default-ilm-rule.html)[创建默认](https://docs.netapp.com/zh-cn/storagegrid-117/ilm/creating-default-ilm-rule.html) [ILM](https://docs.netapp.com/zh-cn/storagegrid-117/ilm/creating-default-ilm-rule.html) [规则](https://docs.netapp.com/zh-cn/storagegrid-117/ilm/creating-default-ilm-rule.html)["](https://docs.netapp.com/zh-cn/storagegrid-117/ilm/creating-default-ilm-rule.html) 合规策略。
- 您也可以观看以下视频: ["](https://netapp.hosted.panopto.com/Panopto/Pages/Viewer.aspx?id=0009ebe1-3665-4cdc-a101-afbd009a0466)[视频](https://netapp.hosted.panopto.com/Panopto/Pages/Viewer.aspx?id=0009ebe1-3665-4cdc-a101-afbd009a0466)[:](https://netapp.hosted.panopto.com/Panopto/Pages/Viewer.aspx?id=0009ebe1-3665-4cdc-a101-afbd009a0466)[StorageGRID 11.7](https://netapp.hosted.panopto.com/Panopto/Pages/Viewer.aspx?id=0009ebe1-3665-4cdc-a101-afbd009a0466)[中的信息生命周期管理策略](https://netapp.hosted.panopto.com/Panopto/Pages/Viewer.aspx?id=0009ebe1-3665-4cdc-a101-afbd009a0466)["](https://netapp.hosted.panopto.com/Panopto/Pages/Viewer.aspx?id=0009ebe1-3665-4cdc-a101-afbd009a0466)

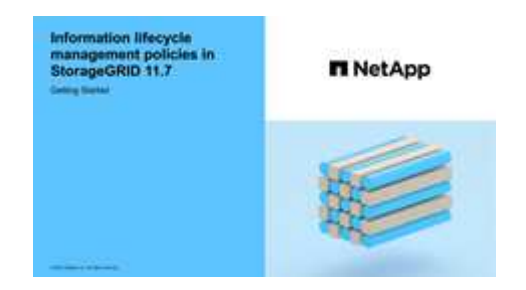

另请参见 ["](#page-2-1)[创建](#page-2-1)[ILM](#page-2-1)[策略:概述](#page-2-1)["](#page-2-1)。

关于此任务

创建建议 ILM 策略的典型原因包括:

- 您添加了一个新站点,需要使用新的 ILM 规则在该站点上放置对象。
- 您要停用某个站点、需要删除引用该站点的所有ILM规则。
- 您添加了一个具有特殊数据保护要求的新租户。
- 您已开始使用云存储池。

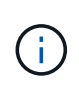

仅在测试系统中使用系统提供的策略基线2副本策略。对于StorageGRID 11.6及更早版本、此策 略中的默认规则将使用所有存储节点存储池、其中包含所有站点。如果 StorageGRID 系统具有多 个站点,则一个对象的两个副本可能会放置在同一站点上。

步骤

1. 选择 \* ILM \* > \* 策略 \* 。

如果启用了全局S3对象锁定设置、则"ILM策略"页面将指示哪些ILM规则合规。

2. 确定要如何创建建议的 ILM 策略。+

从头开始

1. 如果建议的ILM策略当前已存在,请选择\*proproproproxed policy\*>\*Actions\*>\*Remove\*。

如果已存在建议的策略、则无法创建新的建议策略。

2. 选择\*创建建议的策略\*>\*创建新策略\*。

从活动策略中的规则开始

1. 如果建议的ILM策略当前已存在,请选择\*proproproproxed policy\*>\*Actions\*>\*Remove\*。

如果已存在建议的策略、则无法克隆此活动策略。

2. 选择\*创建建议策略\*>\*克隆活动策略\*。

编辑现有建议策略

- 1. 选择\*propited policy\*>\*Actions\*>\*Edit\*。
- 1. 在\*建议的策略名称\*字段中,为建议的策略输入一个唯一名称。
- 2. 在\*更改原因\*字段中,输入创建新建议策略的原因。
- 3. 要向策略中添加规则,请选择\*选择规则\*。选择规则名称以查看该规则的设置。

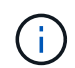

规则列表会定期自动更新以反映添加或删除。如果在选择规则后将其删除、则会显示一条错 误消息。

如果要克隆策略:

- 此时将选择要克隆的策略使用的规则。
- 如果要克隆的策略使用了任何不含筛选器的规则,而这些规则不是默认规则,则系统会提示您删除除其 中一个规则之外的所有规则。
- 如果默认规则使用筛选器、系统将提示您选择新的默认规则。
- 如果默认规则不是最后一条规则、则可以将此规则移至新策略的末尾。

未启用**S3**对象锁定

1. 为建议的策略选择一个默认规则。要创建新的默认规则,请选择\*ILM规则页\* 。

默认规则适用场景 与策略中的其他规则不匹配的任何对象。此默认规则不能使用任何筛选器、并且始 终最后评估。

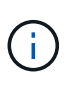

请勿使用"创建2个副本"规则作为策略的默认规则。" 创建 2 个副本 " 规则使用一个存储 池 " 所有存储节点 " ,其中包含所有站点。如果 StorageGRID 系统具有多个站点,则一 个对象的两个副本可能会放置在同一站点上。

已启用**S3**对象锁定

1. 为建议的策略选择一个默认规则。要创建新的默认规则,请选择\*ILM规则页\* **r?**。

规则列表仅包含合规的规则、不使用任何筛选器。

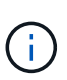

请勿使用"创建2个副本"规则作为策略的默认规则。" 创建 2 个副本 " 规则使用一个存储 池 " 所有存储节点 " ,其中包含所有站点。如果使用此规则,则一个对象的多个副本可 能会放置在同一站点上。

2. `d需要为不合规S3存储分段中的对象使用不同的"默认`"规则、请选择\*为不合规S3存储分段包含不带筛 选器的规则\*、然后选择一个不使用筛选器的不合规规则。

例如、您可能希望使用云存储池将对象存储在未启用S3对象锁定的存储分段中。

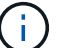

您只能选择一个不使用筛选器的不合规规则。

另请参见 ["](https://docs.netapp.com/zh-cn/storagegrid-117/ilm/example-7-compliant-ilm-policy-for-s3-object-lock.html)[示例](https://docs.netapp.com/zh-cn/storagegrid-117/ilm/example-7-compliant-ilm-policy-for-s3-object-lock.html) [7](https://docs.netapp.com/zh-cn/storagegrid-117/ilm/example-7-compliant-ilm-policy-for-s3-object-lock.html) [:](https://docs.netapp.com/zh-cn/storagegrid-117/ilm/example-7-compliant-ilm-policy-for-s3-object-lock.html) [S3](https://docs.netapp.com/zh-cn/storagegrid-117/ilm/example-7-compliant-ilm-policy-for-s3-object-lock.html) [对象](https://docs.netapp.com/zh-cn/storagegrid-117/ilm/example-7-compliant-ilm-policy-for-s3-object-lock.html)[锁](https://docs.netapp.com/zh-cn/storagegrid-117/ilm/example-7-compliant-ilm-policy-for-s3-object-lock.html)[定的](https://docs.netapp.com/zh-cn/storagegrid-117/ilm/example-7-compliant-ilm-policy-for-s3-object-lock.html)[兼](https://docs.netapp.com/zh-cn/storagegrid-117/ilm/example-7-compliant-ilm-policy-for-s3-object-lock.html)[容](https://docs.netapp.com/zh-cn/storagegrid-117/ilm/example-7-compliant-ilm-policy-for-s3-object-lock.html) [ILM](https://docs.netapp.com/zh-cn/storagegrid-117/ilm/example-7-compliant-ilm-policy-for-s3-object-lock.html) [策略](https://docs.netapp.com/zh-cn/storagegrid-117/ilm/example-7-compliant-ilm-policy-for-s3-object-lock.html)["](https://docs.netapp.com/zh-cn/storagegrid-117/ilm/example-7-compliant-ilm-policy-for-s3-object-lock.html)。

1. 选择完默认规则后,选择\*CONTINU\*。

2. 对于其他规则步骤、请选择要添加到策略中的任何其他规则。这些规则至少使用一个筛选器(租户帐户、存储 分段名称、高级筛选器或非当前引用时间)。然后选择\*Select\*。

此时、创建建议的策略窗口将列出您选择的规则。默认规则位于末尾,上面有其他规则。

如果启用了S3对象锁定、并且您还选择了一个不合规的"`default`"规则、则该规则将添加为策略中倒数第二 个规则。

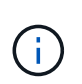

如果任何规则不永久保留对象、则会显示警告。激活此策略后、您必须确认希 望StorageGRID 在默认规则的放置说明过期后删除对象(除非分段生命周期将对象保留较长时 间)。

3. 拖动非默认规则的行以确定评估这些规则的顺序。

您无法移动默认规则。如果启用了S3对象锁定、则您也无法移动不合规的"`default`"规则(如果已选择)。

 $\left(\mathsf{i}\right)$ 

您必须确认 ILM 规则的顺序正确。激活策略后,新对象和现有对象将按列出的顺序从顶部开 始进行评估。

- 4. 根据需要选择\*选择规则\*以添加或删除规则。
- 5. 完成后,选择 \* 保存 \* 。
- 6. 转至 ["](#page-8-0)[模拟](#page-8-0) [ILM](#page-8-0) [策略](#page-8-0)["](#page-8-0)。在激活建议的策略之前、应始终模拟该策略、以确保其按预期工作。

# <span id="page-8-0"></span>模拟 **ILM** 策略

在激活策略并将其应用于生产数据之前、模拟测试对象上的建议策略。模拟窗口提供了一 个独立的环境,可在激活策略并将其应用于生产环境中的数据之前安全地对策略进行测 试。

开始之前

- 您将使用登录到网格管理器 ["](https://docs.netapp.com/zh-cn/storagegrid-117/admin/web-browser-requirements.html)[支](https://docs.netapp.com/zh-cn/storagegrid-117/admin/web-browser-requirements.html)[持的](https://docs.netapp.com/zh-cn/storagegrid-117/admin/web-browser-requirements.html) [Web](https://docs.netapp.com/zh-cn/storagegrid-117/admin/web-browser-requirements.html) [浏览](https://docs.netapp.com/zh-cn/storagegrid-117/admin/web-browser-requirements.html)[器](https://docs.netapp.com/zh-cn/storagegrid-117/admin/web-browser-requirements.html)["](https://docs.netapp.com/zh-cn/storagegrid-117/admin/web-browser-requirements.html)。
- 您拥有 ["](https://docs.netapp.com/zh-cn/storagegrid-117/admin/admin-group-permissions.html)[所](https://docs.netapp.com/zh-cn/storagegrid-117/admin/admin-group-permissions.html)[需](https://docs.netapp.com/zh-cn/storagegrid-117/admin/admin-group-permissions.html)[的](https://docs.netapp.com/zh-cn/storagegrid-117/admin/admin-group-permissions.html)[访问权限](https://docs.netapp.com/zh-cn/storagegrid-117/admin/admin-group-permissions.html)["](https://docs.netapp.com/zh-cn/storagegrid-117/admin/admin-group-permissions.html)。
- 您知道要测试的每个对象的S3分段/对象密钥或Swift容器/对象名称。

关于此任务

仔细选择要测试建议策略的对象。要全面模拟策略,您应至少为每个规则中的每个筛选器测试一个对象。

例如,如果某个策略包含一个规则来匹配存储分段 A 中的对象,另一个规则来匹配存储分段 B 中的对象,则必 须从存储分段 A 中至少选择一个对象,并从存储分段 B 中选择一个对象来全面测试该策略。您还必须从另一个 存储分段中至少选择一个对象,以测试默认规则。

模拟策略时,应考虑以下注意事项:

- 更改策略后,保存建议的策略。然后,模拟已保存的建议策略的行为。
- 模拟策略时,策略中的 ILM 规则会筛选测试对象,以便您可以查看对每个对象应用了哪个规则。但是,不会 创建任何对象副本,也不会放置任何对象。运行模拟不会以任何方式修改数据,规则或策略。
- $\bullet$  "模拟建议的策略"窗口将保留您测试的对象,直到您选择\*Clear All\*或删除图标为止  $\bigtimes$  对于Simulation结果 列表中的每个对象。
- Simulation 将返回匹配规则的名称。要确定哪个存储池或纠删编码配置文件有效、请选择规则的名称以转到 规则详细信息页面、您可以在该页面中查看保留图和有关规则的其他详细信息。
- 如果启用了S3版本控制、则可以输入要用于模拟的对象版本的版本ID。

步骤

- 1. ["](#page-4-0)[创建建议的策略](#page-4-0)["](#page-4-0)。
- 2. 使用 S3 或 Swift 客户端或 ["S3](https://docs.netapp.com/zh-cn/storagegrid-117/tenant/use-s3-console.html) [控制](https://docs.netapp.com/zh-cn/storagegrid-117/tenant/use-s3-console.html)[台](https://docs.netapp.com/zh-cn/storagegrid-117/tenant/use-s3-console.html)[处于实验](https://docs.netapp.com/zh-cn/storagegrid-117/tenant/use-s3-console.html)[阶](https://docs.netapp.com/zh-cn/storagegrid-117/tenant/use-s3-console.html)[段](https://docs.netapp.com/zh-cn/storagegrid-117/tenant/use-s3-console.html)["](https://docs.netapp.com/zh-cn/storagegrid-117/tenant/use-s3-console.html)(可在租户管理器中为每个租户提供),载入测试每个 规则所需的对象。
- 3. 在ILM策略页面的建议策略选项卡中、选择\*模拟\*。
- 4. 在\*Object\*字段中,输入S3 bucket/object-key 或Swift container/object-name 测试对象。例如: bucket-01/filename.png。
- 5. (可选)在"版本**ID**"字段中输入对象的版本ID。
- 6. 选择 \* 模拟 \* 。

7. 在Simulation Results部分中、确认每个对象都使用正确的规则进行匹配。

## 示例 **1** :模拟建议的 **ILM** 策略时验证规则

此示例介绍了在模拟建议的策略时如何验证规则。

在此示例中,正在针对两个分段中的输入对象模拟 \* 示例 ILM 策略 \* 。此策略包括三个规则,如下所示:

- 第一条规则 \* 两个副本,即 bucket-A\* 两年,仅适用于 bucket-a 中的对象
- 第二条规则 \* EC 对象 > 1 MB\* ,适用场景 all b桶 but filters on objects 大于 1 MB 。
- 第三条规则为 \* 两个副本,两个数据中心 \* 。它不包含任何筛选器,也不使用非当前参考时间。

模拟策略后、确认每个对象均符合正确的规则。

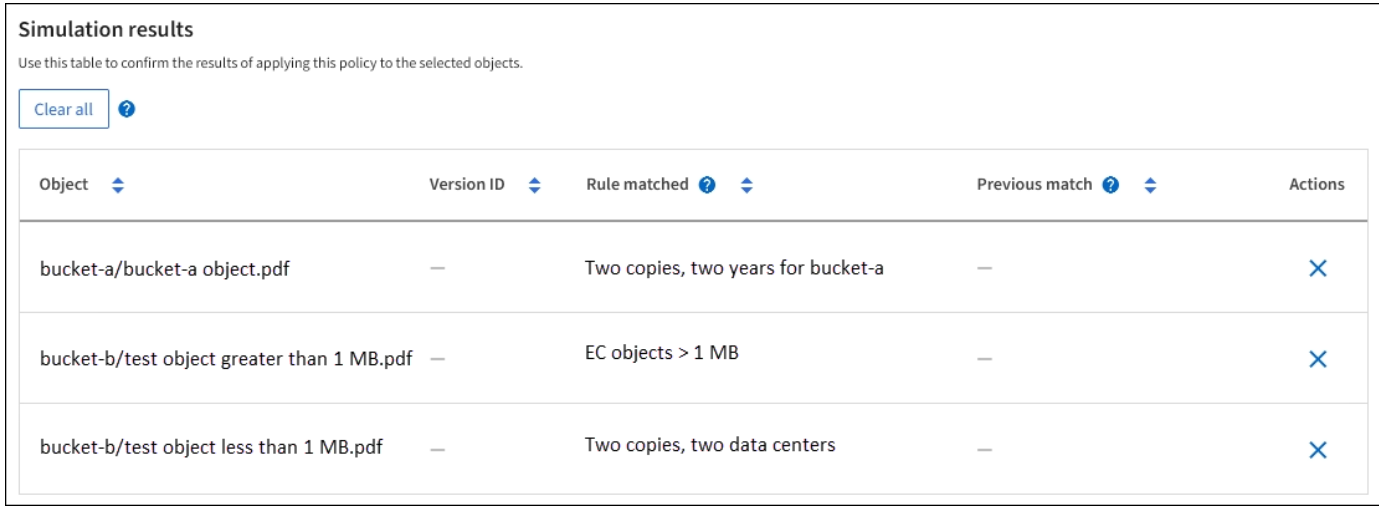

### 在此示例中:

- bucket-a/bucket-a object.pdf 已正确匹配第一个规则、此规则会对中的对象进行筛选 bucket-a。
- bucket-b/test object greater than 1 MB.pdf 位于中 bucket-b、因此与第一条规则不匹配。 而是通过第二条规则正确匹配,该规则会对大于 1 MB 的对象进行筛选。
- bucket-b/test object less than 1 MB.pdf 与前两个规则中的筛选器不匹配、因此将由默认规则 放置、该规则不包含任何筛选器。

## 示例 **2** :模拟建议的 **ILM** 策略时重新排列规则

此示例显示了在模拟策略时如何重新排列规则以更改结果。

在此示例中,正在模拟 \* 演示 \* 策略。此策略用于查找具有 series=x-men 用户元数据的对象,它包含以下三个 规则:

- 第一个规则\* PNGS\*用于筛选以结尾的密钥名称 .png。
- 第二个规则\* X-men\*仅适用于租户A和筛选器的对象 series=x-men 用户元数据。

• 最后一条规则\*two copes two data centres \*是默认规则,它匹配与前两条规则不匹配的任何对象。

步骤

- 1. 添加规则并保存策略后,选择 \* 模拟 \* 。
- 2. 在 \* 对象 \* 字段中,输入测试对象的 S3 存储分段 / 对象密钥或 Swift 容器 / 对象名称,然后选择 \* 模拟 \* 。

此时将显示模拟结果、并显示 Havok.png 对象已与\* PNGS\*规则匹配。

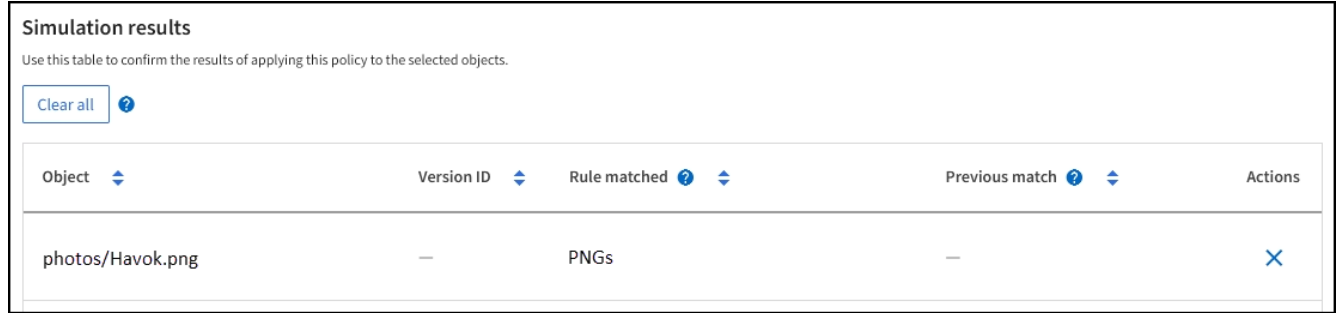

但是、 Havok.png 是为了测试\*X-men\*规则。

- 3. 要解析问题描述 ,请对规则重新排序。
	- a. 选择\*完成\*以关闭模拟ILM策略窗口。
	- b. 选择\*Actions\*>\*Edit\*以编辑策略。
	- c. 将 **X-men** 规则拖动到列表顶部。
	- d. 选择 \* 保存 \* 。
- 4. 选择 \* 模拟 \* 。

系统会根据更新后的策略重新评估先前测试的对象,并显示新的模拟结果。在此示例中、规则匹配列显示 Havok.png 现在、对象将按预期匹配X-men元数据规则。上一个匹配列显示了与上一个模拟中的对象匹配 的PNG规则。

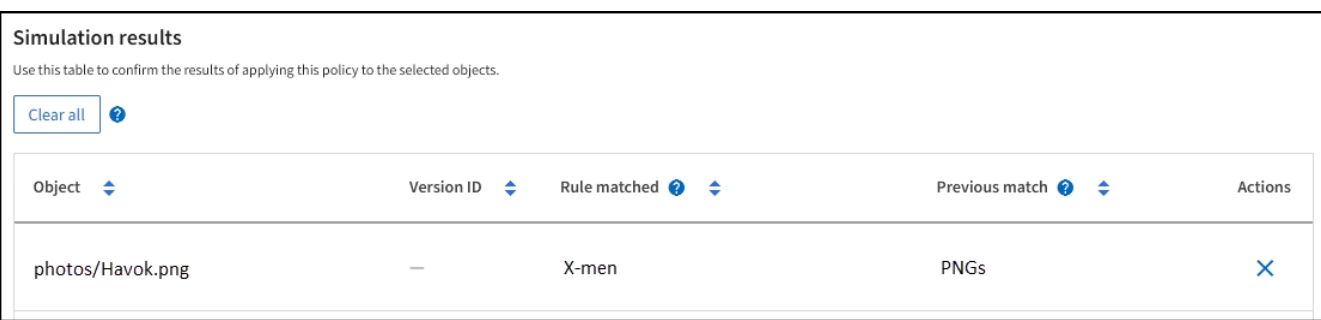

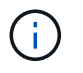

如果您停留在"建议的策略"选项卡上、则可以在进行更改后重新模拟策略、而无需重新输入测 试对象的名称。

## 示例 **3** :模拟建议的 **ILM** 策略时更正规则

此示例显示了如何模拟策略,更正策略中的规则以及继续模拟。

在此示例中,正在模拟 \* 演示 \* 策略。此策略用于查找具有的对象 series=x-men 用户元数据。但是、在使 用模拟此策略时会出现意外结果 Beast.jpg 对象。该对象与默认规则匹配,而不是与 X-men 元数据规则匹配 ,而是复制两个数据中心。

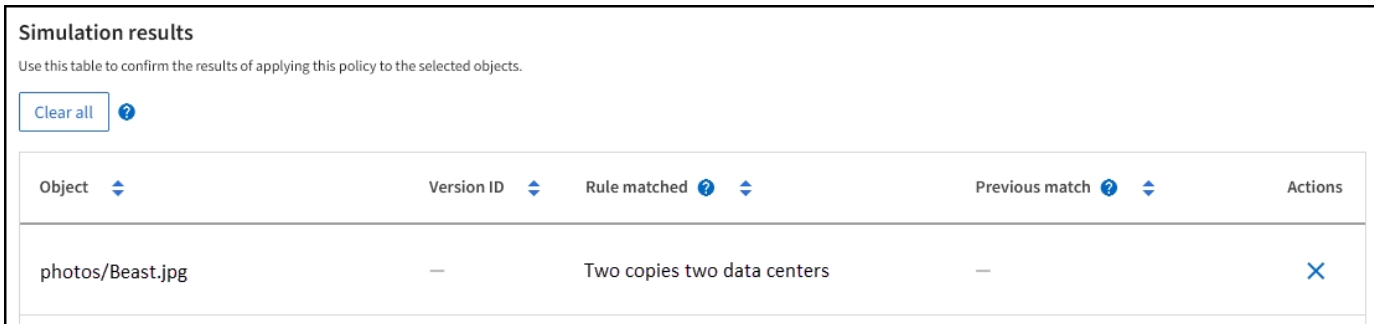

如果测试对象与策略中的预期规则不匹配,则必须检查策略中的每个规则并更正任何错误。

步骤

- 1. 选择\*完成\*以关闭模拟策略对话框。在"建议的策略"选项卡上, 选择"保留图"。然后根据需要为每个规则选 择\*全部展开\*或\*查看详细信息\*。
- 2. 查看规则的租户帐户,参考时间和筛选条件。

例如、假设X-men规则的元数据输入为"`x-men01`"、而不是"`x-men.`"

- 3. 要解决此错误、请按如下所示更正此规则:
	- 如果规则是建议策略的一部分,则可以克隆此规则,也可以从策略中删除此规则,然后对其进行编辑。
	- 如果规则是活动策略的一部分,则必须克隆此规则。您不能编辑或删除活动策略中的规则。

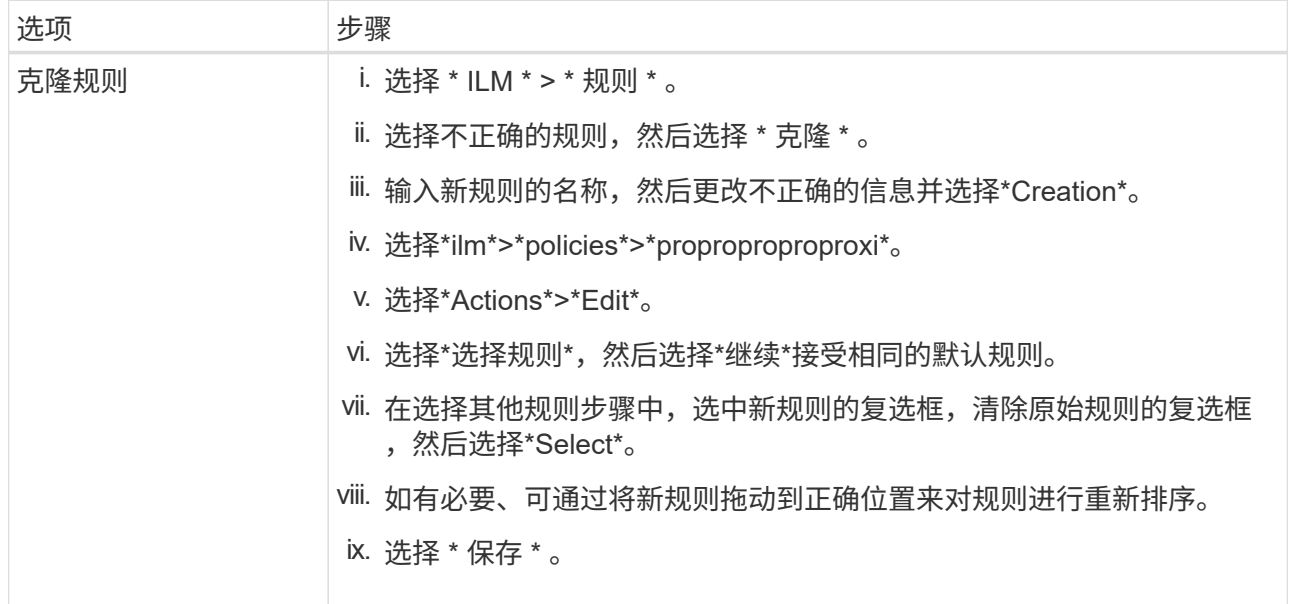

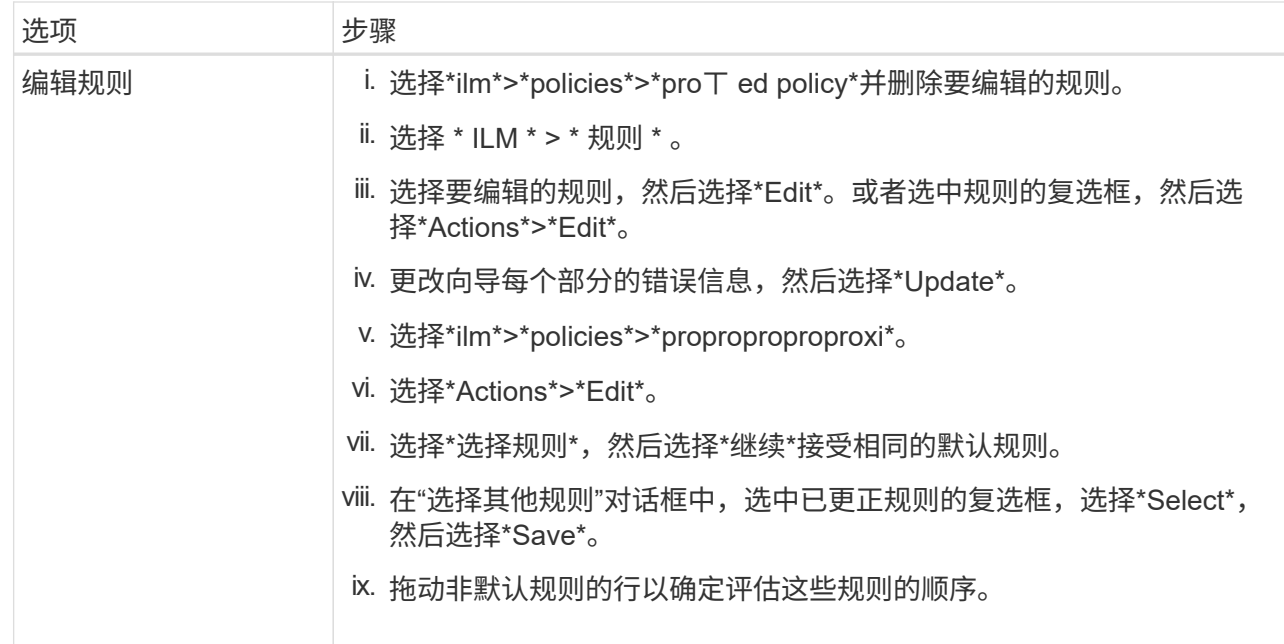

### 4. 再次执行模拟。

在此示例中、更正后的X-men规则现在与匹配 Beast.jpg 基于的对象 series=x-men 用户元数据、如预 期。

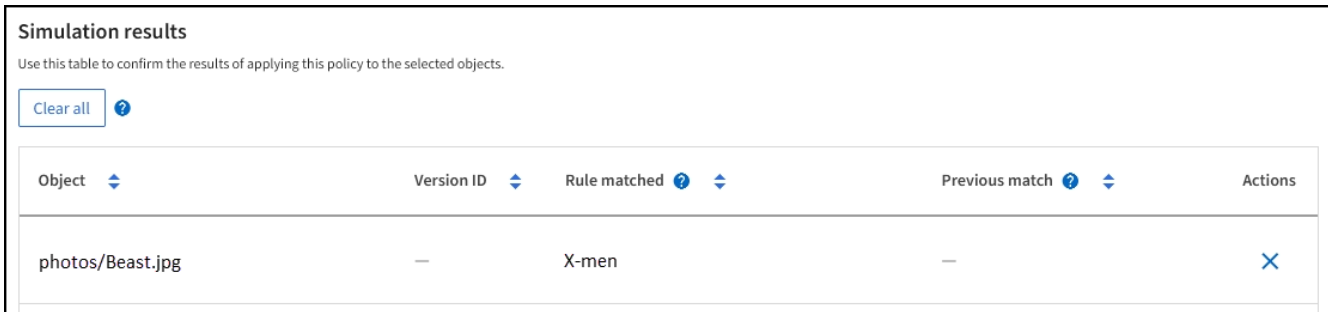

# <span id="page-12-0"></span>激活 **ILM** 策略

将 ILM 规则添加到建议的 ILM 策略,模拟该策略并确认其行为符合预期后,您便可激活建 议的策略。

开始之前

- 您将使用登录到网格管理器 ["](https://docs.netapp.com/zh-cn/storagegrid-117/admin/web-browser-requirements.html)[支](https://docs.netapp.com/zh-cn/storagegrid-117/admin/web-browser-requirements.html)[持的](https://docs.netapp.com/zh-cn/storagegrid-117/admin/web-browser-requirements.html) [Web](https://docs.netapp.com/zh-cn/storagegrid-117/admin/web-browser-requirements.html) [浏览](https://docs.netapp.com/zh-cn/storagegrid-117/admin/web-browser-requirements.html)[器](https://docs.netapp.com/zh-cn/storagegrid-117/admin/web-browser-requirements.html)["](https://docs.netapp.com/zh-cn/storagegrid-117/admin/web-browser-requirements.html)。
- 您已拥有 ["](https://docs.netapp.com/zh-cn/storagegrid-117/admin/admin-group-permissions.html)[特定](https://docs.netapp.com/zh-cn/storagegrid-117/admin/admin-group-permissions.html)[访问权限](https://docs.netapp.com/zh-cn/storagegrid-117/admin/admin-group-permissions.html)["](https://docs.netapp.com/zh-cn/storagegrid-117/admin/admin-group-permissions.html)。
- 您已保存并模拟建议的 ILM 策略。

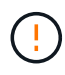

ILM 策略中的错误可能会导致发生原因 丢失不可恢复的数据。在激活策略之前,请仔细查看并模 拟策略,以确认策略将按预期运行。+激活新的ILM策略后、StorageGRID 将使用该策略来管理所 有对象、包括现有对象和新加入的对象。在激活新的 ILM 策略之前,请查看对现有复制对象和纠 删编码对象的放置方式所做的任何更改。在评估和实施新放置时,更改现有对象的位置可能会导 致临时资源问题。

#### 关于此任务

激活 ILM 策略时,系统会将新策略分发到所有节点。但是,只有在所有网格节点均可接收新策略之后,新的活 动策略才会实际生效。在某些情况下、系统会等待实施新的活动策略、以确保网格对象不会意外删除。

- 如果进行策略更改以提高数据冗余或持久性,则这些更改将立即实施。例如,如果您激活包含三个副本规则 而不是双个副本规则的新策略,则该策略将立即实施,因为它会增加数据冗余。
- 如果进行的策略更改可能会降低数据冗余或持久性,则只有在所有网格节点均可用后,这些更改才会实施。 例如、如果您激活的新策略使用的是双副本规则、而不是三个副本规则、则新策略将显示在Active policy选 项卡中、但只有在所有节点均已联机且可用后、此策略才会生效。

步骤

1. 准备好激活建议的策略后,选择\*ILM Policies\*>\*propicates\*,然后选择\*Activate\*。

此时将显示一条警告消息,提示您确认是否要激活建议的策略。

如果默认规则不永久保留对象、则警告消息中会显示一条提示。在此示例中、保留图显示默认规则将在730 天(2年)后删除对象。必须在文本框中键入\*730\*以确认此策略中的其他规则不匹配的任何对象将在730天后 从StorageGRID 中删除。

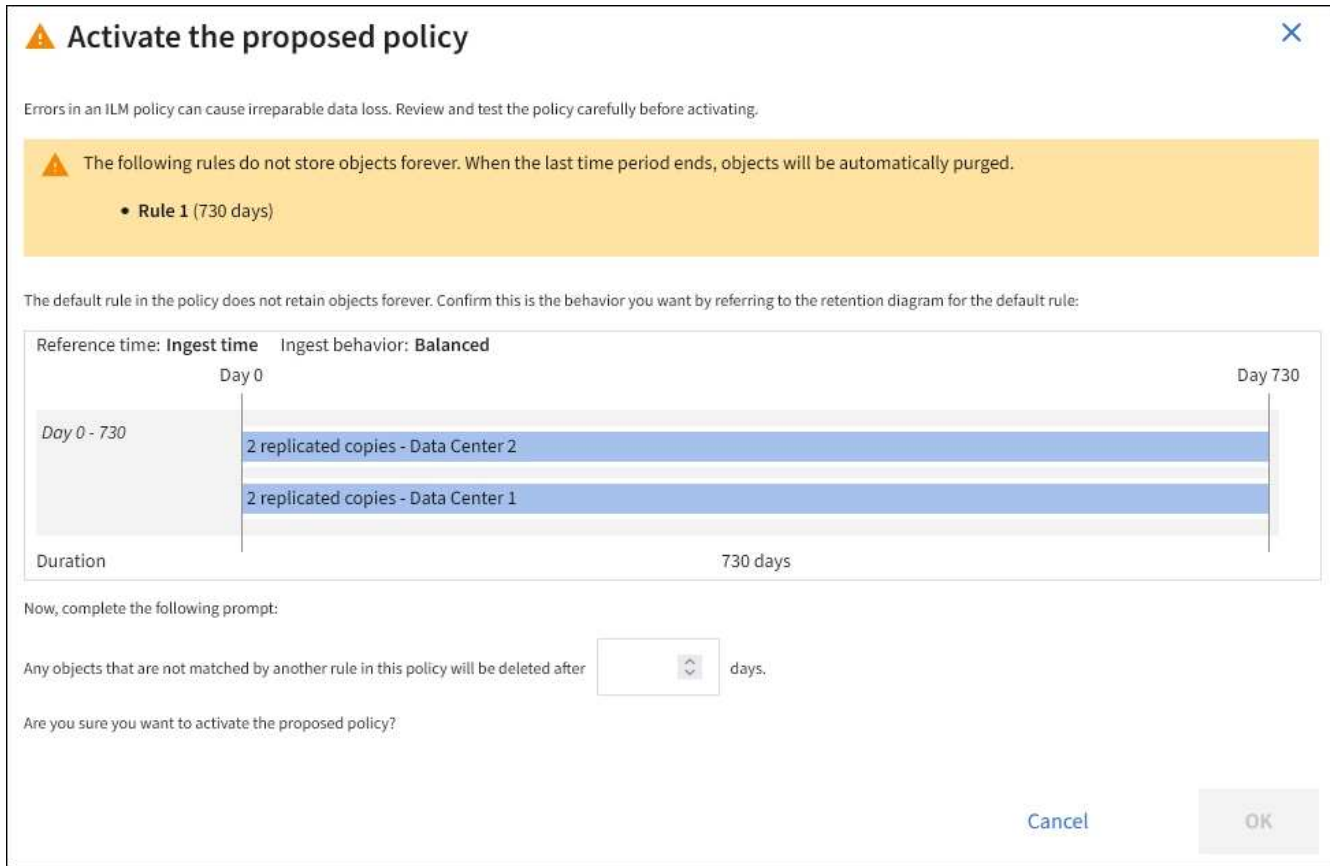

2. 选择 \* 确定 \* 。

结果

激活新的 ILM 策略后:

- 策略将显示在"Activity"(活动)策略选项卡上。开始日期条目指示激活策略的日期和时间。
- 先前处于活动状态的策略将显示在策略历史记录选项卡中。开始日期和结束日期条目用于指示策略何时处于

活动状态以及何时不再有效。

#### 相关信息

["](https://docs.netapp.com/zh-cn/storagegrid-117/ilm/example-6-changing-ilm-policy.html)[示例](https://docs.netapp.com/zh-cn/storagegrid-117/ilm/example-6-changing-ilm-policy.html) 6[:](https://docs.netapp.com/zh-cn/storagegrid-117/ilm/example-6-changing-ilm-policy.html) [更改](https://docs.netapp.com/zh-cn/storagegrid-117/ilm/example-6-changing-ilm-policy.html) [ILM](https://docs.netapp.com/zh-cn/storagegrid-117/ilm/example-6-changing-ilm-policy.html) [策略](https://docs.netapp.com/zh-cn/storagegrid-117/ilm/example-6-changing-ilm-policy.html)"

## <span id="page-14-0"></span>使用对象元数据查找验证 **ILM** 策略

激活 ILM 策略后,应将代表性测试对象载入 StorageGRID 系统。然后,您应执行对象元 数据查找,以确认副本是按预期创建的,并放置在正确的位置。

开始之前

- 您有一个对象标识符,可以是以下项之一:
	- \* UUID \*: 对象的通用唯一标识符。以全大写形式输入 UUID 。
	- \* CBID\* : StorageGRID 中对象的唯一标识符。您可以从审核日志中获取对象的 CBID 。输入全部大写 的 CBID 。
	- \* S3 存储分段和对象密钥 \*: 通过 S3 接口载入对象时,客户端应用程序使用存储和标识对象的分段和 对象密钥组合。如果 S3 存储分段已版本控制,并且您希望使用存储分段和对象密钥查找特定版本的 S3 对象,则您具有 \* 版本 ID\* 。
	- \* Swift 容器和对象名称 \*: 通过 Swift 界面输入对象时,客户端应用程序将使用容器和对象名称组合来 存储和标识对象。

步骤

- 1. 正在载入对象。
- 2. 选择 \* ILM \* > \* 对象元数据查找 \* 。
- 3. 在 \* 标识符 \* 字段中键入对象的标识符。您可以输入 UUID , CBID , S3 存储分段 / 对象密钥或 Swift 容器 / 对象名称。
- 4. 或者,输入对象的版本 ID (仅限 S3 )。

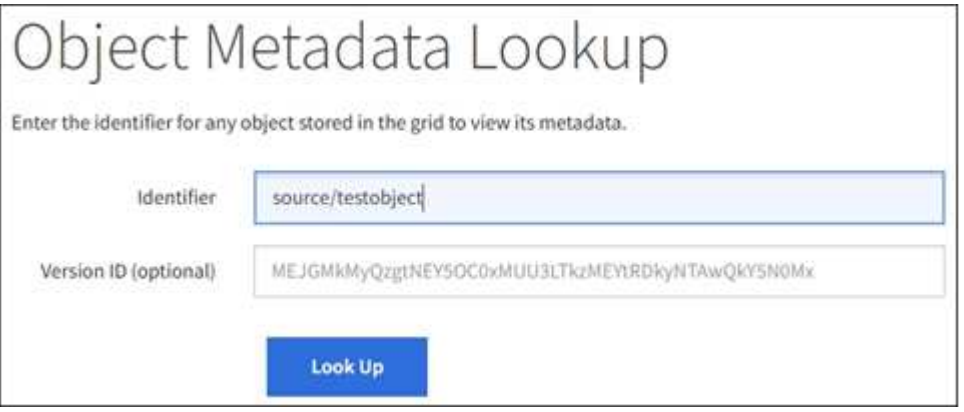

5. 选择 \* 查找 \* 。

此时将显示对象元数据查找结果。此页面列出了以下类型的信息:

◦ 系统元数据,包括对象 ID ( UUID ),对象名称,容器名称,租户帐户名称或 ID ,对象的逻辑大小, 首次创建对象的日期和时间以及上次修改对象的日期和时间。

- 与对象关联的任何自定义用户元数据键值对。
- 对于 S3 对象,是指与该对象关联的任何对象标记键值对。
- 对于复制的对象副本,为每个副本提供当前存储位置。
- 对于经过擦除编码的对象副本,为每个片段的当前存储位置。
- $\cdot$  对于云存储池中的对象副本,此对象的位置,包括外部存储分段的名称和对象的唯一标识符。
- 对于分段对象和多部分对象,包含分段标识符和数据大小的对象分段列表。对于包含 100 个以上区块的 对象,仅显示前 100 个区块。
- 所有对象元数据均采用未处理的内部存储格式。此原始元数据包括内部系统元数据,不能保证这些元数 据在版本之间持续存在。

以下示例显示了存储为两个复制副本的 S3 测试对象的对象元数据查找结果。

#### System Metadata

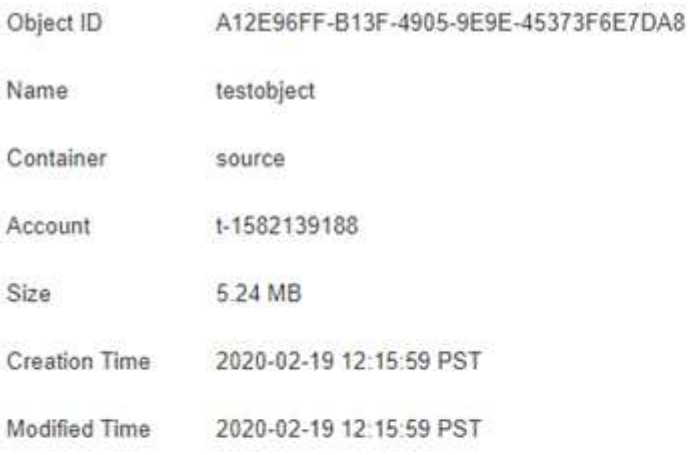

#### **Replicated Copies**

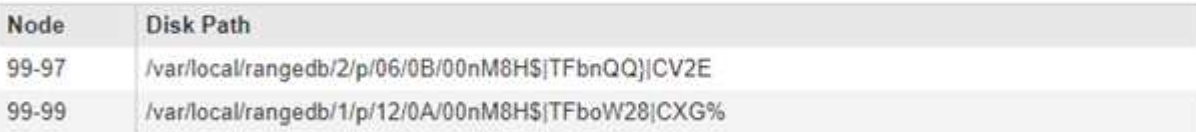

#### Raw Metadata

```
\epsilon"TYPE": "CTNT",
"CHND": "A12E96FF-B13F-4905-9E9E-45373F6E7DA8",
"NAME": "testobject",
 "CBID": "0x8823DE7EC7C10416",
 "PHND": "FEA0AE51-534A-11EA-9FCD-31FF00C36D56",
"PPTH": "source",
"META": {
    "BASE": {
        "PAWS": "2",
```
6. 确认对象存储在正确的位置,并且是正确的副本类型。

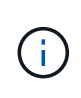

如果启用了 Audit 选项,则还可以监控审核日志中是否显示了 "ORLM Object Rules" 消 息。ORLM审核消息可以为您提供有关ILM评估过程状态的更多信息、但不能为您提供有关对 象数据放置是否正确或ILM策略是否完整的信息。您必须自己进行评估。有关详细信息,请参 见 ["](https://docs.netapp.com/zh-cn/storagegrid-117/audit/index.html)[查看](https://docs.netapp.com/zh-cn/storagegrid-117/audit/index.html)[审核](https://docs.netapp.com/zh-cn/storagegrid-117/audit/index.html)[日](https://docs.netapp.com/zh-cn/storagegrid-117/audit/index.html)[志](https://docs.netapp.com/zh-cn/storagegrid-117/audit/index.html)["](https://docs.netapp.com/zh-cn/storagegrid-117/audit/index.html)。

相关信息

- ["](https://docs.netapp.com/zh-cn/storagegrid-117/s3/index.html)[使用](https://docs.netapp.com/zh-cn/storagegrid-117/s3/index.html)[S3 REST API"](https://docs.netapp.com/zh-cn/storagegrid-117/s3/index.html)
- ["](https://docs.netapp.com/zh-cn/storagegrid-117/swift/index.html)[使用](https://docs.netapp.com/zh-cn/storagegrid-117/swift/index.html)[Swift REST API"](https://docs.netapp.com/zh-cn/storagegrid-117/swift/index.html)

#### 版权信息

版权所有 © 2024 NetApp, Inc.。保留所有权利。中国印刷。未经版权所有者事先书面许可,本文档中受版权保 护的任何部分不得以任何形式或通过任何手段(图片、电子或机械方式,包括影印、录音、录像或存储在电子检 索系统中)进行复制。

从受版权保护的 NetApp 资料派生的软件受以下许可和免责声明的约束:

本软件由 NetApp 按"原样"提供,不含任何明示或暗示担保,包括但不限于适销性以及针对特定用途的适用性的 隐含担保,特此声明不承担任何责任。在任何情况下,对于因使用本软件而以任何方式造成的任何直接性、间接 性、偶然性、特殊性、惩罚性或后果性损失(包括但不限于购买替代商品或服务;使用、数据或利润方面的损失 ;或者业务中断),无论原因如何以及基于何种责任理论,无论出于合同、严格责任或侵权行为(包括疏忽或其 他行为),NetApp 均不承担责任,即使已被告知存在上述损失的可能性。

NetApp 保留在不另行通知的情况下随时对本文档所述的任何产品进行更改的权利。除非 NetApp 以书面形式明 确同意,否则 NetApp 不承担因使用本文档所述产品而产生的任何责任或义务。使用或购买本产品不表示获得 NetApp 的任何专利权、商标权或任何其他知识产权许可。

本手册中描述的产品可能受一项或多项美国专利、外国专利或正在申请的专利的保护。

有限权利说明:政府使用、复制或公开本文档受 DFARS 252.227-7013(2014 年 2 月)和 FAR 52.227-19 (2007 年 12 月)中"技术数据权利 — 非商用"条款第 (b)(3) 条规定的限制条件的约束。

本文档中所含数据与商业产品和/或商业服务(定义见 FAR 2.101)相关,属于 NetApp, Inc. 的专有信息。根据 本协议提供的所有 NetApp 技术数据和计算机软件具有商业性质,并完全由私人出资开发。 美国政府对这些数 据的使用权具有非排他性、全球性、受限且不可撤销的许可,该许可既不可转让,也不可再许可,但仅限在与交 付数据所依据的美国政府合同有关且受合同支持的情况下使用。除本文档规定的情形外,未经 NetApp, Inc. 事先 书面批准,不得使用、披露、复制、修改、操作或显示这些数据。美国政府对国防部的授权仅限于 DFARS 的第 252.227-7015(b)(2014 年 2 月)条款中明确的权利。

商标信息

NetApp、NetApp 标识和 <http://www.netapp.com/TM> 上所列的商标是 NetApp, Inc. 的商标。其他公司和产品名 称可能是其各自所有者的商标。